, tushu007.com

## <<AutoCAD 2008 >>

 $<<$ AutoCAD 2008  $>>$ 

- 13 ISBN 9787115169518
- 10 ISBN 7115169519

出版时间:2007-12

页数:439

字数:583000

extended by PDF and the PDF

http://www.tushu007.com

<<AutoCAD 2008 >>

, tushu007.com

AutoCAD 2008 AutoCAD

2008 AutoCAD

 $\rm AutoCAD$ 

\* \* \* \* \* \* \* \* AutoCAD 2008

AutoCAD

 $\mathop{\rm AutoCAD}\nolimits$ 

http://www.fr-cad.net

, tushu007.com

## <<AutoCAD 2008

1 AutoCAD 2008 1.1 AutoCAD 2008 1.2 AutoCAD 2008 1.3 AutoCAD 2008 1.4 1.5 2.1 Coordinate system&coordinate( (a)  $22$  Drafting Limits & Units( a)  $23$  Dynamic Input()  $24$ Customizes the Program Settings(
according to the Settings of the Settings of the Settings of the Settings of the Settings of the Settings of the Settings of the Settings of the Settings of the Settings of the Settings of 3.1 AutoCAD 3.2 Draw Reference Points( 3.3 Draw Linear Objects( and the Section of the Section of Section 1 a.1 Draw Curved Objects( and the Section 1 a.1 Draw Curved Objects( and the Section 1 a.1 Draw Curved Objects( and the Section 1 a.1 Draw Curved Objects( Construction Lines&Rays( and the second the second of the second of the second of the second of the second of the second of the second of the second of the second of the second of the second of the second of the second of 4.1 Select Objects( and A.2 Copy Objects( and A.3 Move or Rotate Objects(
and the Size & Shape of Objects(  $4.4$  Change the Size & Shape of Objects  $(1)$  4.5 Fillet & Chamfer Objects( $(2)$  4.6 5 5.1 Change Views( 5.2 Aerial View Window( (a)  $5.3$  Work with Layers(beinding to  $5.4$  the  $5.5$  Modify it Layers (beind the  $5.5$  Modify it Layers (c)  $5.5$  Modify it Layers (c)  $5.6$  Linetype Manager (b)  $5.7$ Current Layers(
) 5.6 Linetype Manager( 6 81 Work with Text Styles(Calculation of the Styles(Galculation of the Styles(Galculation of the Styles(Galculation of the Styles(Galculation of the Styles(Galculation of the Styles(Galculation of the Styles(Galculation o Create Text( a change Text(change Text(absin Text(change Text(change Text(change Text(change Text(change Text(change Text(change Text(change Text(change Text(change Text(change Text(change Text(change Text(change Text(chan 6.5 Tables( ) 163 6.6  $\frac{163}{163}$  6.6  $8$  S and  $9$   $10$   $2$  $11$  and  $12$  and  $13$  and  $13$ 14 15 Internet OLE 3  $16$  ——  $...$   $17$  ——  $18$   $\qquad$  ——

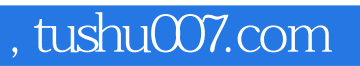

## $<<$ AutoCAD 2008  $>>$

本站所提供下载的PDF图书仅提供预览和简介,请支持正版图书。

更多资源请访问:http://www.tushu007.com